## **應付款對帳單 一、商品進貨-首先要建立供應商資料**

由零售視窗按 "選單"按鈕,進入 "項目2",按 "供應商"按鈕。

廠商 : 登記供應廠商基本資料。

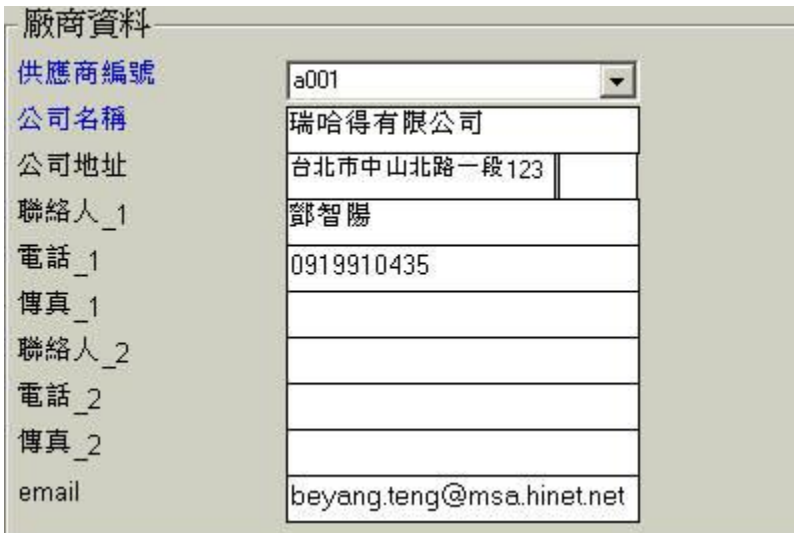

## **二、進貨單-輸入付款日期**

商品進貨時,付現進貨,則付款日期就是當天。月結進貨,可能是當月或下個月月底一起 算。所以在進貨單上,請你要輸入與供應商約定好的付款日期。

付款日期 2004年11月3日  $\overline{\phantom{0}}$ 

## **三、印出應付對帳單**

當您要付款給供應商時。

由零售視窗按 "選單"按鈕,進入 "項目3",按 "付款"按鈕。

● 應付 : 處理應付帳款等相關事宜。

或是

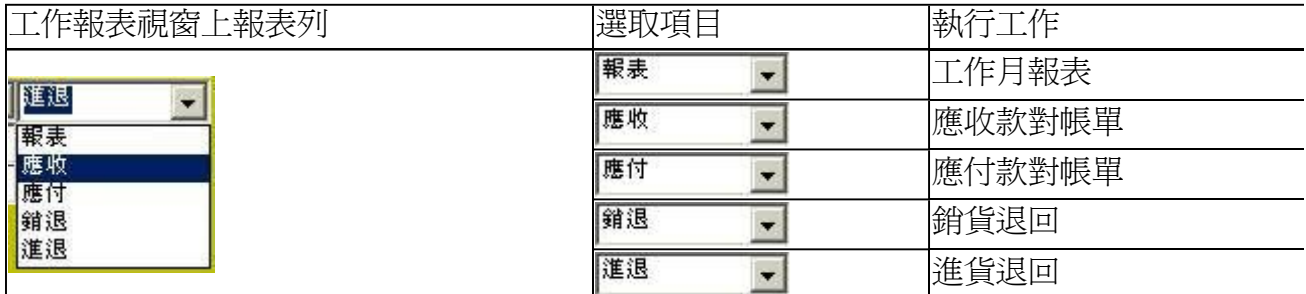

單獨選取某家供應商,移動滑鼠到該公司名稱上方,點滑鼠左鍵後,按預覽。

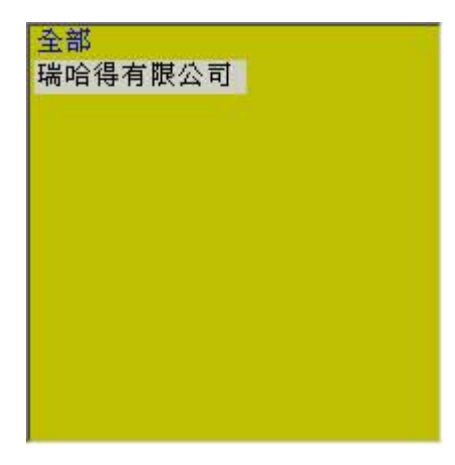

#### **篩選到期: (很重要)**

打勾,進貨單上的付款日期未超過今天的 進貨單,才會列示出來。

取消打勾:不受 進貨單上付款日期的限制,全部列示出來。

#### ▽ 篩選到期 ──

您要與所有供應商約定的收款日期,最好是固定在每月的 25日,而不要一直變動,一會兒 1、2、15號,這樣子亂挑日期去收款或付款。

例如,您與供應商約在25號付款,你就可以在24號時就可以印出對帳單。

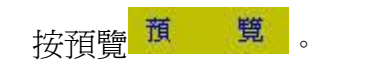

按向前 << ,或向後 >> 來瀏覽。

# www.redhot.com.tw

應付款對帳單

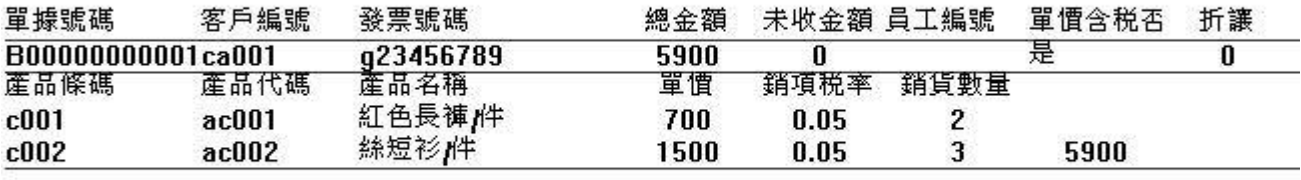

備註:

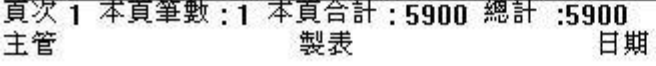

按全部列印

### **四、廠商不定時收貨款**

有時候,您可能會遇上一些不定時收貨款的廠商,他就是月初到月底(1號 到 31號),任何

一天都可能會來收貨款。當您付完他的貨款後,要記得到進貨單,調出這個廠商的所有進貨 單,更改付款日期成今天。

瑞哈得軟體 REDHOTSOFT WEB:[WWW.REDHOT.COM.TW](http://www.REDHOT.COM.TW) 鄧智陽 TEL:0919910435 網路電話 SkyPe: redhotsoft [EMAIL:beyang.teng@msa.hinet.net](mailto:EMAIL:beyang.teng@msa.hinet.net)